## **گام اول- منوی پایه تشویقی:**

برای استفاده از فرم پژوهشی پایه تشویقی، در سامانه مدیریت امور پژوهش و فناوری (RMS) از منوی سمت راست، ابتدا قسمت "پایه ترفیع و پایه تشویقی" (۱) را انتخاب و سپس وارد بخش پایه تشویقی می شویم (۲)

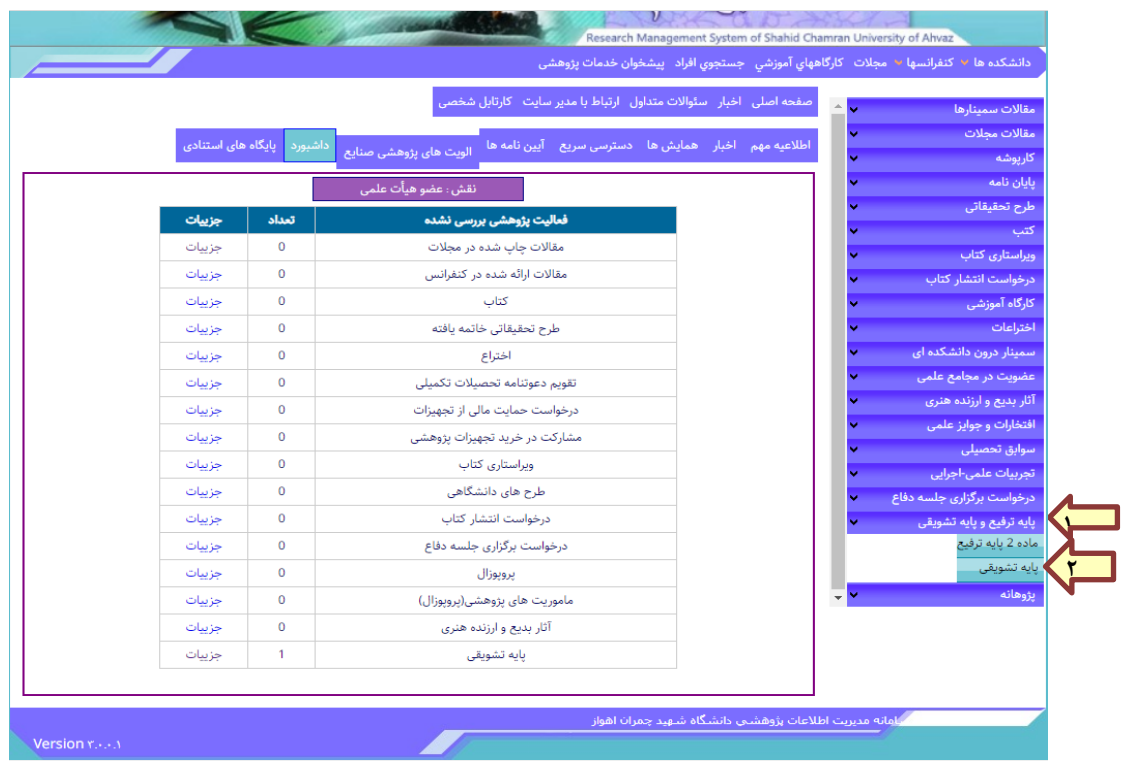

در صفحه ابتدایی، لیست درخواست های هر عضو هیأت علمی نمایش داده می شود. بدیهی است برای اولین سال )1402( هیچ درخواست ثبت شده ای مشاهده نمی شود. اما برای سال های آتی به تعداد درخواست های ثبت شده، جدول درخواست ها قابل مشاهده خواهد بود.

## **گام دوم: ثبت اولیه درخواست پایه تشویقی**

برای ثبت درخواست سال جاری، با استفاده از آیکن م<mark>ان</mark> وارد صفحه اطلاعات هیأت علمی شده و پس از تأیید مطالعه قوانین، درخواست خود را ثبت نمایید. )حتماً عالمت کنار گزینه **"اینجانب قوانین را مطالعه نموده و تأیید می نمایم"** را انتخاب نموده و سپس درخواست خود را ثبت نمایید(.

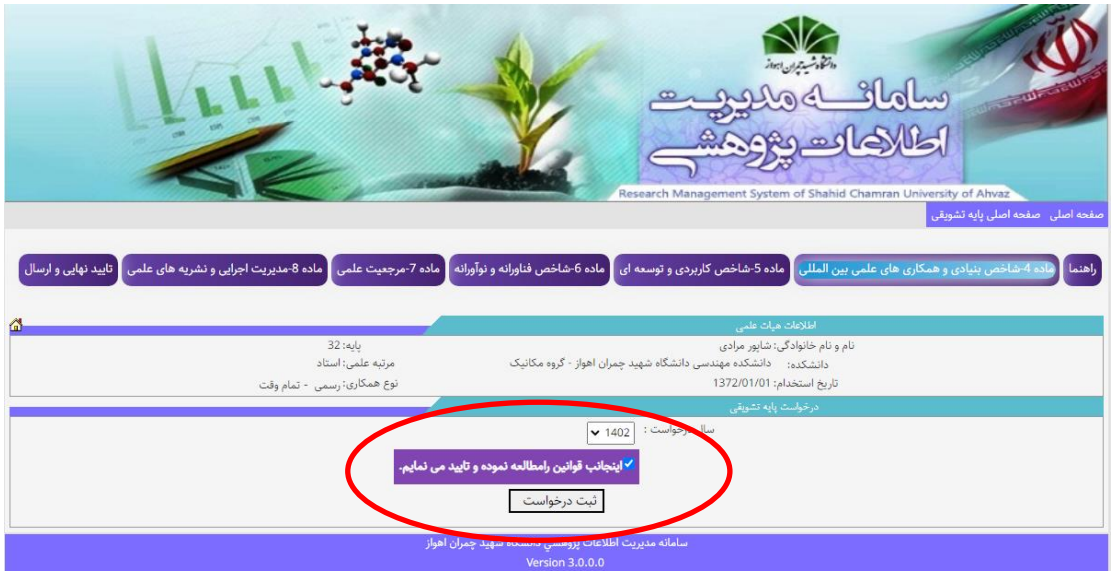

در صورت انتخاب یکی از 3 گزینه زیر وارد صفحه مورد نظر می شوید:

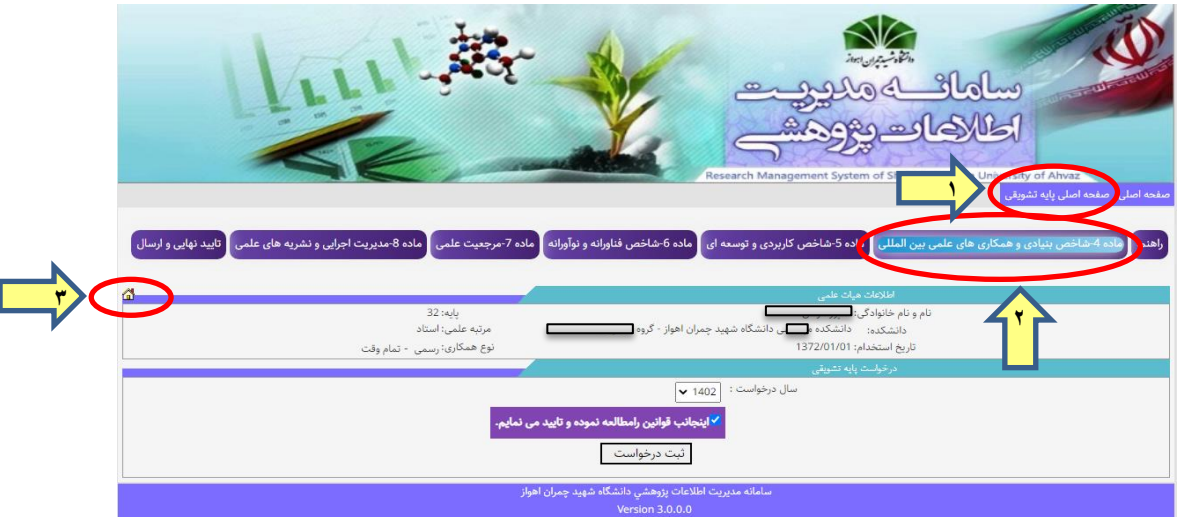

**حالت -1** بازگشت به صفحه اصلی پایه تشویقی

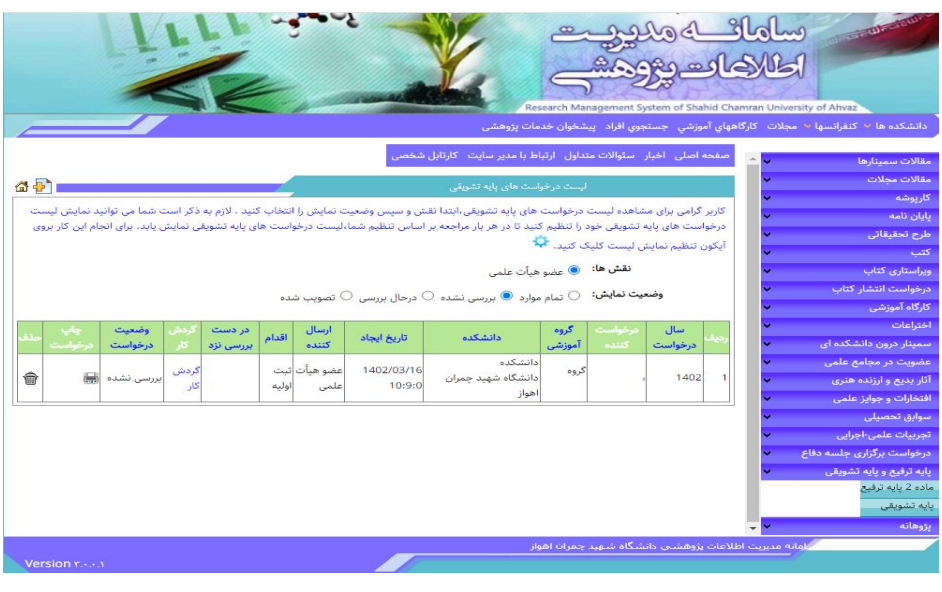

**حالت -2** انتخاب هر کدام از موارد ماده 4 تا ،8 و ورود به صفحه انتخاب بندهای آن

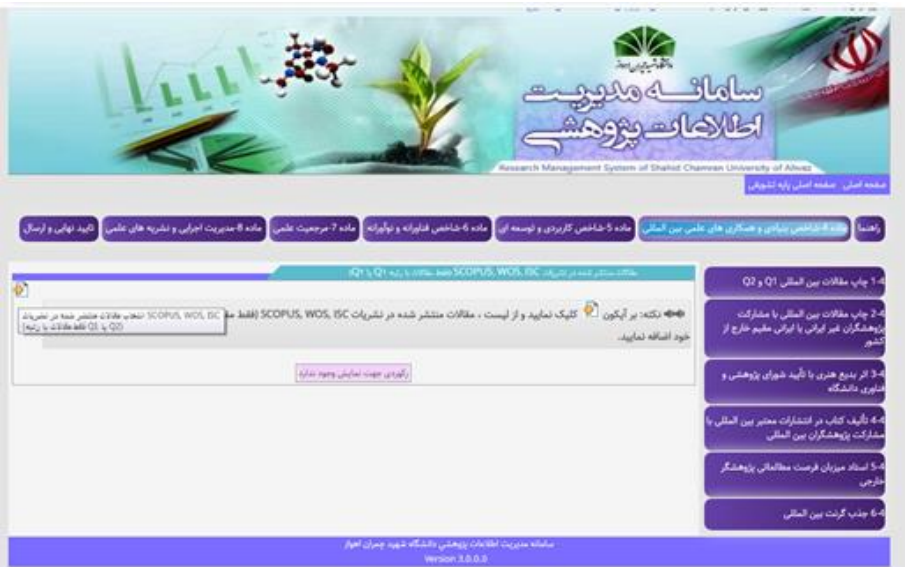

**حالت 3 –** انتخاب دکمه Home و بازگشت به صفحه اصلی سامانه

## **گام سوم: نحوه انتخاب بروندادها**

در این بخش عضو هیأت علمی میتواند بر اساس بروندادهای ثبت شده خود در سامانه نسبت به انتخاب هر کدام از آنها اقدام نماید. نحوه انتخاب همه بروندادها کاملاً مشابه هستند. بدین ترتیب که ابتدا در هر قسمت با انتخاب آیکن مسلح التخاب برونداد مورد نظر رفته و پس از انتخاب بروندادهای مورد نظر، میتوان درخواست خود را ثبت نمود.

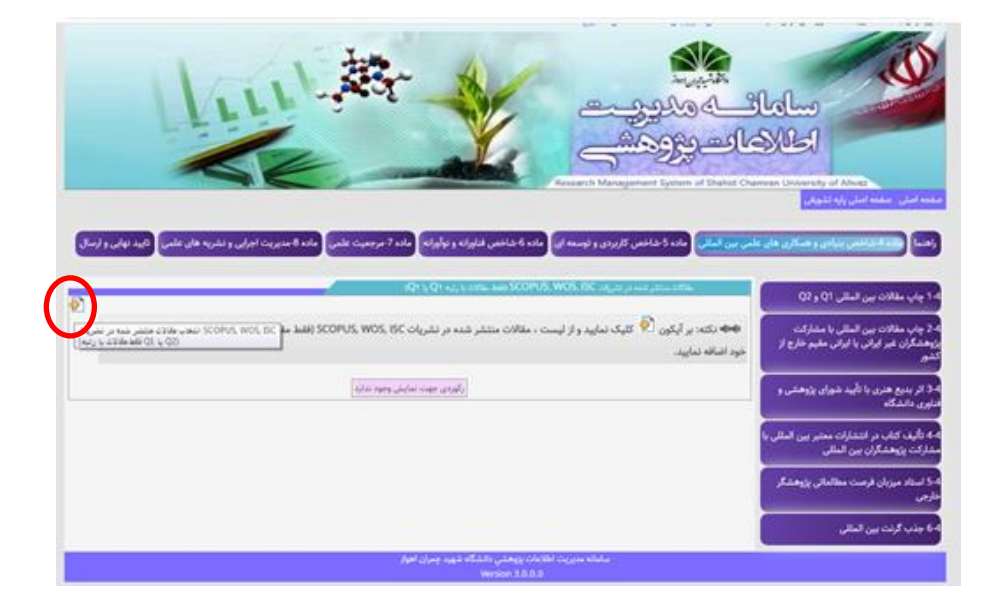

|              |                  |                                                   |                         |                                            |                                                                                                    |                |                  |                        |                     |               |                    |                                      | صفحه اصلی اخبار سئوالات متداول ارتباط با مدیر سایت کارتابل شخصی                                                                           |                             |                         |                |                           |
|--------------|------------------|---------------------------------------------------|-------------------------|--------------------------------------------|----------------------------------------------------------------------------------------------------|----------------|------------------|------------------------|---------------------|---------------|--------------------|--------------------------------------|----------------------------------------------------------------------------------------------------|-----------------------------|-------------------------|----------------|---------------------------|
|              |                  |                                                   |                         |                                            |                                                                                                    |                |                  |                        |                     |               |                    | انتخاب مقالات چاپ شده در مقالات علمی |                                                                                                    |                             |                         |                |                           |
|              |                  |                                                   |                         |                                            | مايه تشويق <u>ى لحاظ</u> گردند.                                                                                                    |                |                  |                        | ثبت مقالات انتخابي  |               |                    |                                      | لطفا از لیست زیر ردیف مورد نظر را تیک بزنید و بر دکمه  زیر "ثبت مقالات" کلیک نمایید تلق <sup>ی</sup> ر <mark>سما  در درخواس</mark> ت      |                             |                         |                |                           |
|              |                  |                                                   |                         |                                            |                                                                                                    |                |                  |                        |                     |               |                    | $\check{ }$                          |                                                                                                    | لمرتبه مجله:   فاقد مرتبه 0 |                         |                |                           |
|              |                  |                                                   |                         |                                            |                                                                                                    |                |                  |                        |                     |               |                    |                                      | └ <b>كرچه مجله   علمى - ترويجى</b><br>$\check{~}$                                                                                         | لعنوان مقاله                |                         |                |                           |
|              |                  |                                                   |                         |                                            |                                                                                                    |                |                  |                        | جستجو مقالات        |               |                    |                                      |                                                                                                    |                             |                         |                |                           |
| تاريخ انتشار | درجه<br>محله     | عنوان مجله                                        | مجله<br>خارجي           | مقاله<br>نتيجه<br>فعاليت<br>بین<br>المللّى | تويسنده<br>مسئول                                                                                                    | درصد<br>مولف   | مرتبه<br>  درISC | مرتبه<br><b>Scopus</b> | مرتبه<br><b>WOS</b> | مرتبه<br>مجله | نویسندگان<br>خارجي | نویسندگان                            | عنوان مقاله                                                                                                    | کد<br>نويسنده               | رديف                    | о              |                           |
| 1386/06/30   | <b>JCR</b>       | <b>Engineering Failure</b><br>analysis            | $\overline{\mathbf{M}}$ | ■                                          | п                                                                                                    |                |                  |                        |                     |               |                    | (1)<br>(2)                           | <b>Experimental and</b><br>computational failure<br>analysis of drillstrings                                                              | 44482                       |                         |                |                           |
| 1378/06/30   | علمی -<br>ترويجي | International Journal<br>Computers and Structures | $\overline{\mathbb{Z}}$ | $\Box$                                     | $\Box$                                                                                                    | $\circ$        |                  |                        |                     |               |                    | 2(1)<br>تويسنده دوم                  | <b>Application of Differential</b><br>Quadrature Method to the<br><b>Delamination Buckling of</b><br><b>Composite Plates</b>              | 80210                       | $\overline{2}$          | $\Box$         | $\overline{\mathbb{S}^2}$ |
| 1380/06/30   | <b>JCR</b>       | <b>Composite Structures</b>                       | $\overline{v}$          | $\Box$                                     | $\Box$                                                                                                    | $\circ$        |                  |                        |                     |               |                    |                                      | Application of DQM as an<br><b>Effective Simulation Tool</b><br>for Buckling Response of<br><b>Delaminated Composite</b><br>Plates        | 80212                       | $\overline{\mathbf{3}}$ | $\Box$         |                           |
| 1378/06/30   | <b>ICR</b>       | <b>Composite Structures</b>                       |                         |                                            | $\begin{array}{c c c c c c} \hline \rule{0pt}{16pt} & \rule{0pt}{16pt} \rule{0pt}{16pt} & \rule{0pt}{16pt} \rule{0pt}{16pt} & \rule{0pt}{16pt} \rule{0pt}{16pt} & \rule{0pt}{16pt} \rule{0pt}{16pt} & \rule{0pt}{16pt} \rule{0pt}{16pt} & \rule{0pt}{16pt} \rule{0pt}{16pt} & \rule{0pt}{16pt} \rule{0pt}{16pt} & \rule{0pt}{16pt} \rule{0pt}{16pt} & \rule{0pt}{16pt} \rule{0pt}{16pt} &$ |                |                  |                        |                     |               |                    | 2(1)<br>تویستده دوم،                 | <b>Delamination Buckling</b><br>Analysis of General<br>Laminated Composite by<br>Differential Quadrature<br>Method                        | 80220                       | $\overline{4}$          | $\blacksquare$ |                           |
| 1377/06/30   | علمي -<br>ترويجي | <b>AIAA</b>                                       | $\overline{\mathbf{w}}$ | п                                          | п                                                                                                    | $\overline{0}$ |                  |                        |                     |               |                    | (1)<br>تويسنده دوم,                  | <b>Differential Quadrature</b><br>Approach for<br><b>Delamination Buckling</b><br><b>Analysis of Composites</b><br>with Shear Deformation | 80222                       |                         |                |                           |
|              | علمي. -          |                                                   |                         |                                            |                                                                                                    |                |                  |                        |                     |               |                    | $2(1)$ .                             | Postbuckling Analysis of<br><b>Delaminated Composite</b>                                                                                  |                             |                         |                |                           |

برای مشاهده بروندادهای هر بند، پس از ثبت درخواست می توان به صفحه قبل مستهم مراجعه و لیست آنها را مشاهده نمود.

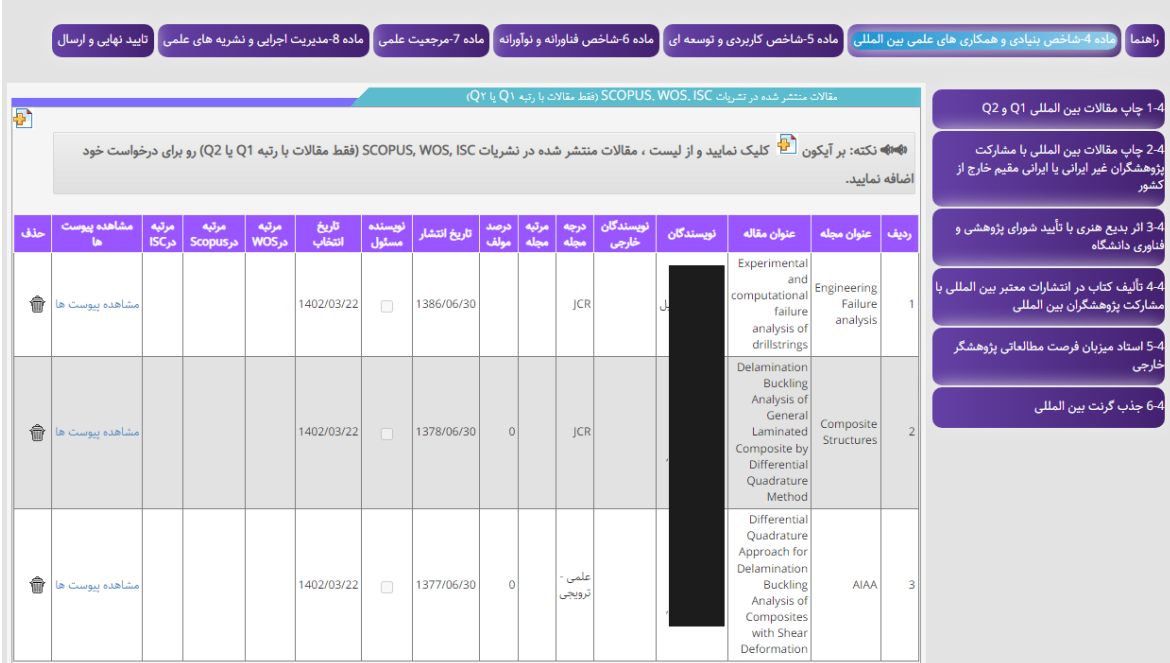

در صورت تمایل به اضافه و یا کم کردن بروندادها می توان مجدداً با آیکن مست<mark>له</mark> وارد صفحه همان برونداد شده و با انتخاب و یا عدم انتخاب، لیست انتخابی را تغییر داد.

عضو هیأت علمی می تواند کلیه برونداهایی را که در دستورالعمل اعطای پایه تشویقی لحاظ شده و در سامانه مدیریت پژوهش و فناوری **ثبت و تأیید** شده اند را انتخاب و ارسال نماید. الزم به ذکر است آندسته از بروندادهایی که قرار است در آینده در سامانه طراحی شوند، به صورت زیر مشاهده می شوند.

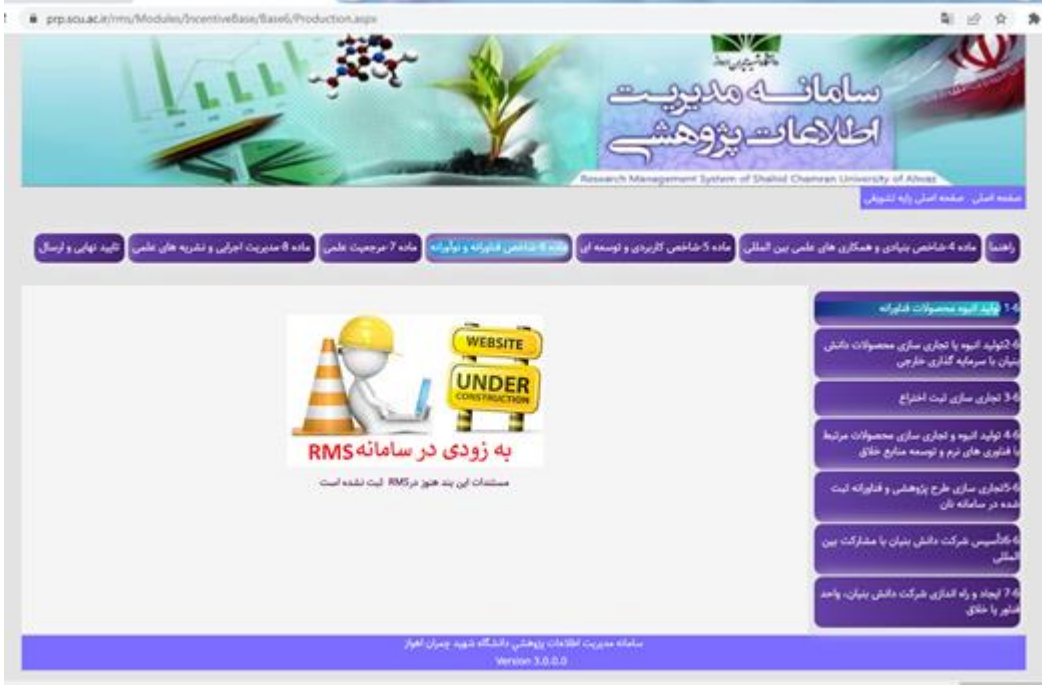

**گام چهارم: تأیید و ارسال نهایی**

در انتها، در قسمت تأیید و ارسال نهایی، ضمن مشاهده و مرور موارد با انتخاب گزینه ارسال، کلیه بروندادهای انتخاب شده، برای کارشناس پژوهشی ارسال می گردد.

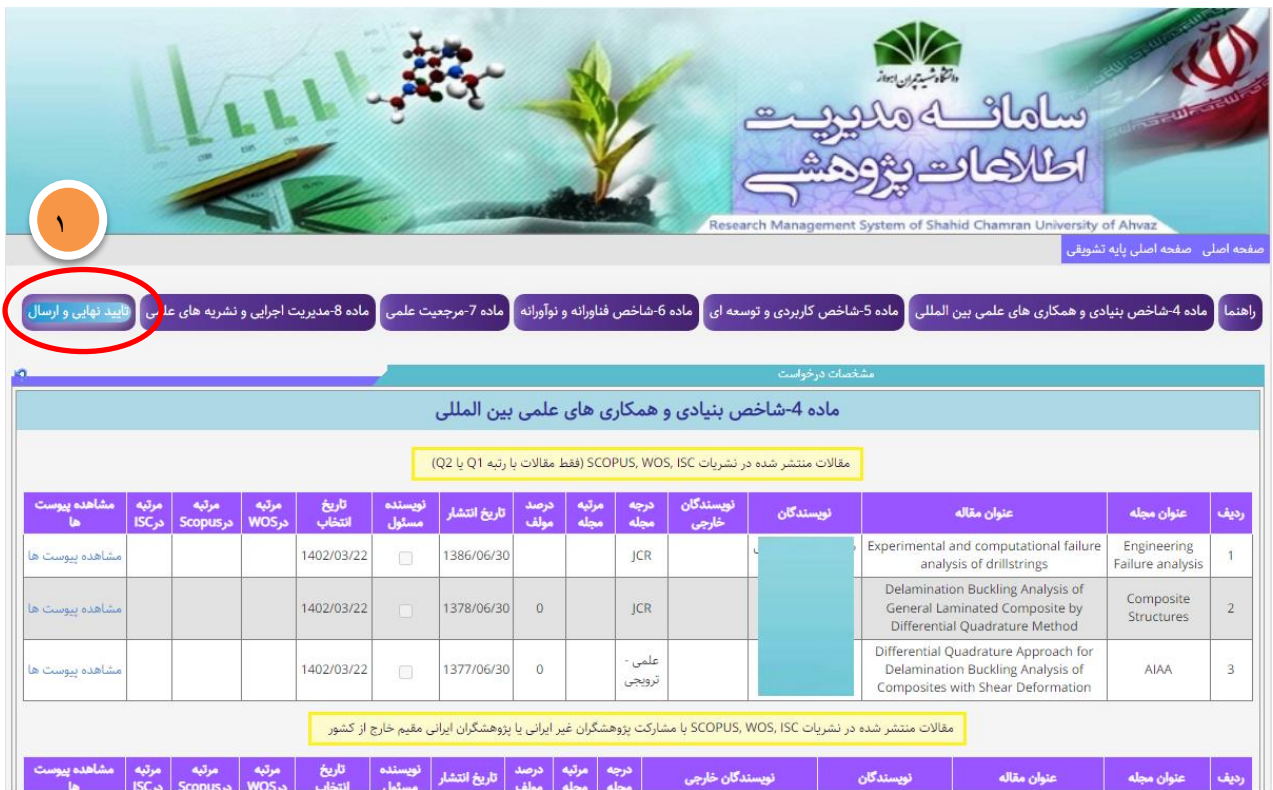

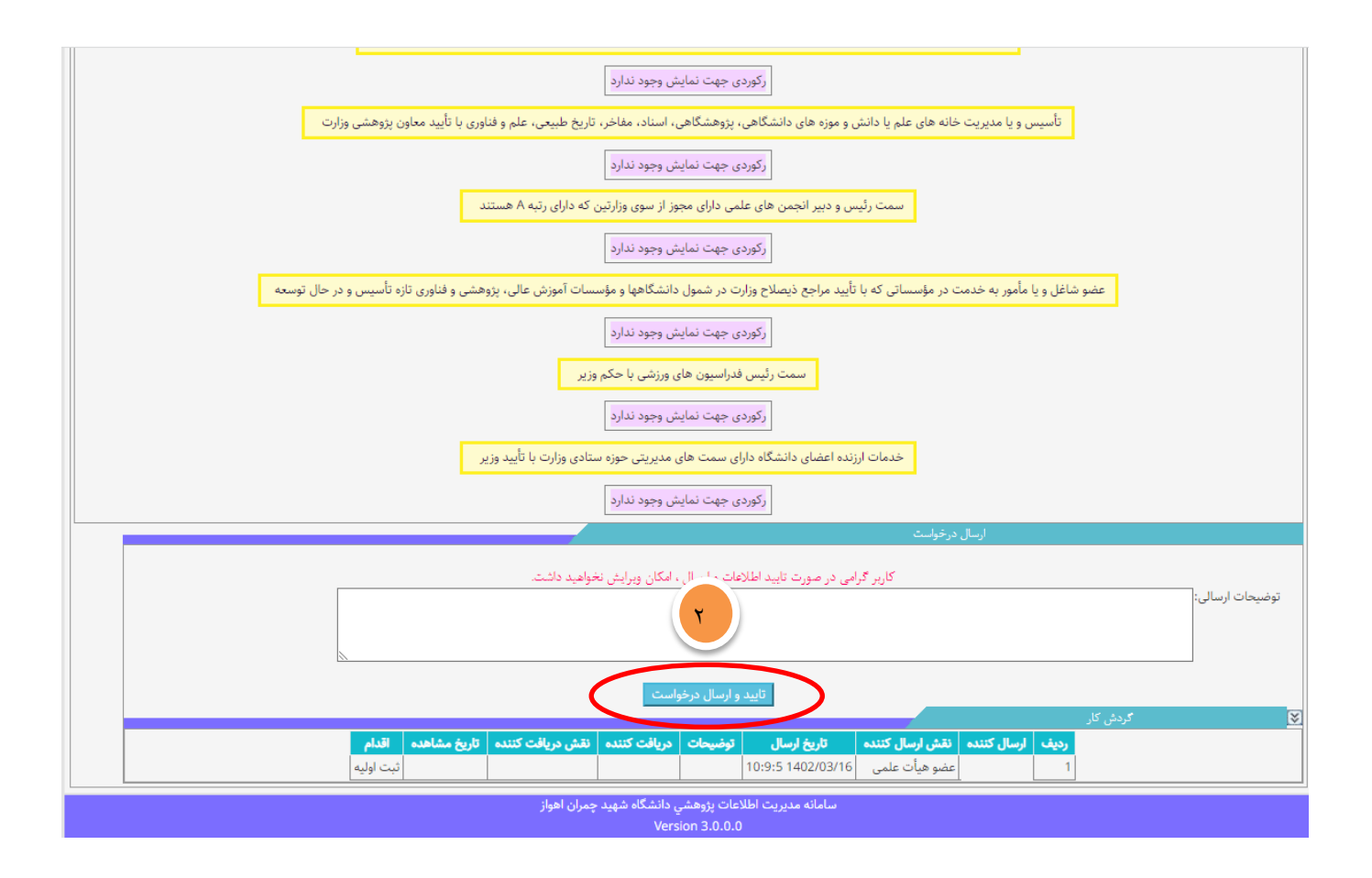

**گام پنجم: تأیید یا عدم تأیید کارشناس پژوهشی**

پس از مشاهده و بررسی موارد فوق توسط کارشناس پژوهشی، امتیازات بروندادها پس از تأیید، برای کارشناس ترفیعات جهت انجام امور مربوطه ارسال میگردد. همچنین پس از انجام بررسی توسط کارشناس پژوهشی، عضو هأت علمی می تواند بروندادهای تأیید شده را در صفحه مربوط به چاپ درخواست، مشاهده کرده و چاپ نمایند و سپس ضمیمه جداول تکمیل شده پایه تشویقی نموده و درخواست کتبی خود را برای کمیته ترفیعات ارسال نماید.

- **-1 تمام بروندادهای مربوط به بندهای مختلف شیوه نامه اعطای پایه تشویقی در قالب یک درخواست انتخاب و ارسال شوند. از ارسال درخواستهای متعدد برای بندهای مختلف دستورالعمل خودداری شود.**
	- **-2 بروندادهای پژوهشی پس از انتخاب و تأیید و ارسال در هر بار درخواست، از کارتابل پایه تشویقی عضو هیأت علمی خارج میشود.**
- **-3 شماره بندهای ذکر شده برای هر کدام از بروندادهای پژوهشی مطابق بندهای ابالغی دستورالعمل ابالغی اعطای پایه تشویقی وزیر محترم می باشد. )دستورالعمل مذکور در قسمت راهنمای همین صفحه موجود می باشد(**
- **-4 برای بند 1 و 2 ماده ،4 با توجه به دستورالعمل اعطای پایه تشویقی، مقاالتی که دست کم در یکی از مجالت WOS، SCOPUS و ISC مرتبه 1Q یا 2Q را داشته باشند انتخاب گردند )مرتبه مجله )Q )در سال انتشار مقاله، تعیین و فقط مجالت 1Q و 2Q مجدداً امتیازدهی می شوند. قابل ذکر است این امتیاز صرفاً برای پایه تشویقی در نظر گرفته خواهد شد و در امتیاز گرنت و پایه ترفیع اعمال نمی شود(.**
- **-5 لطفاً توجه شود چنانچه، مقاالتی که با مشارکت نویسندگان غیر ایرانی یا ایرانی مقیم خارج از کشور به چاپ رسیده اند، در بند ،1-4 انتخاب شوند. این مقاالت به طور خودکار از بخش 2-4 خارج می گردند. زیرا طبق دستورالعمل، هر مقاله صرفاً از یک بند می تواند امتیاز اخذ نماید. لذا جهت انتخاب چنین مقاالتی دقت کافی به عمل آید**
- **-6 با توجه به تنوع و کثرت مقاالت، در قسمتهای مربوطه امکان جستجو بر اساس مرتبه و درجه مجله و عنوان مقاله برای سهولت کار فراهم شده است .**

**-7 ضروری است عضو هیأت علمی قبل از درخواست استفاده از موارد مربوط به بندهای مختلف ماده 8 )مدیریت اجرایی( دستورالعمل )مطابق جدول ذیل(، ابتدا بخش تجربیات علمی – اجرایی سامانه RMS را تکمیل نموده و پس از تأیید کارشناس مربوطه، نسبت به انتخاب آنها در درخواست پایه تشویقی خود اقدام نماید. الزم به ذکر است با توجه به اینکه بندهای ماده مذکور فقط از یک بخش از سامانه مدیریت امور پژوهشی استخراج شده و به صورت یک جدول واحد نمایش داده می شود، در صورت تمایل به استفاده از بیش از یک بند مربوط به ماده ،8 عضو هیأت علمی می بایست هر بار به صورت جداگانه، جدول تجربیات را در بند مربوطه اضافه و مسئولیت مورد نظر را انتخاب نماید.**

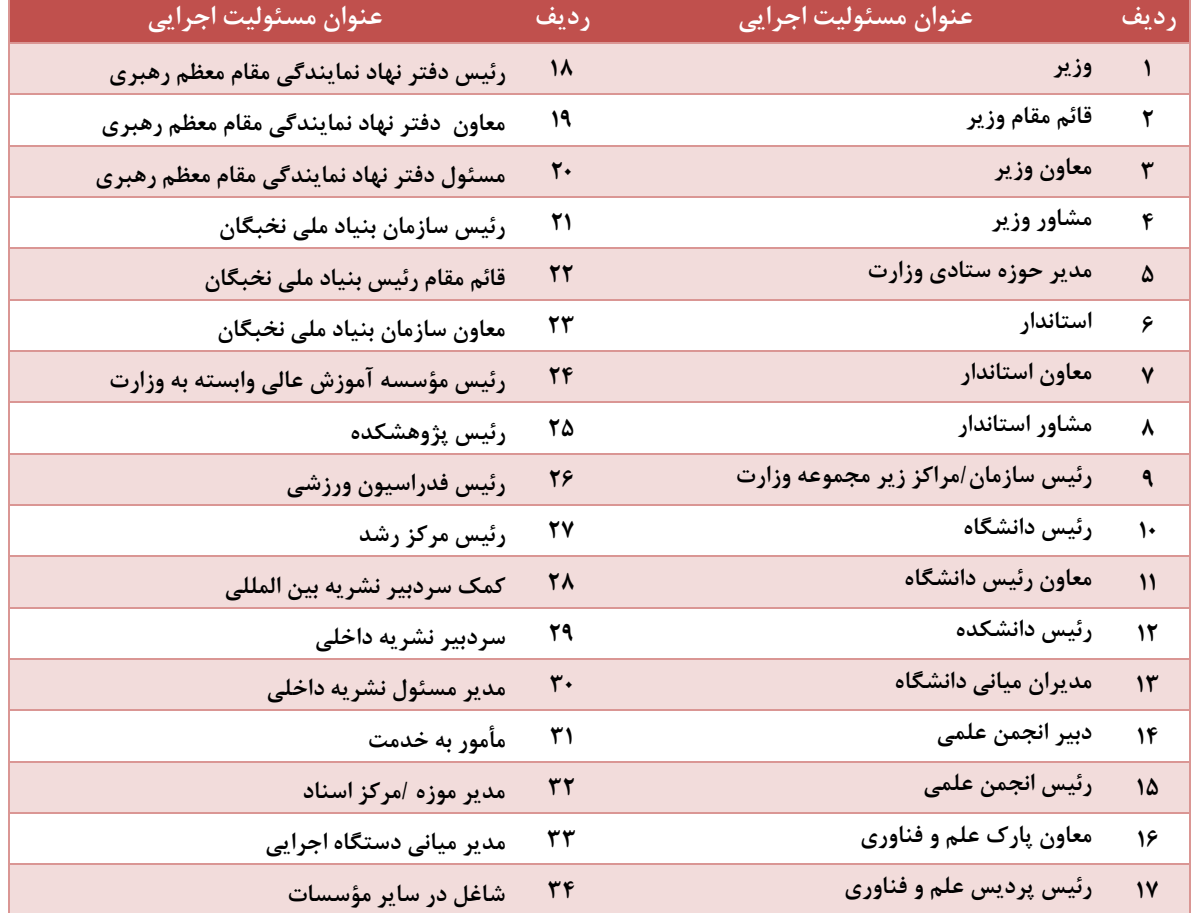

**-8 برای استفاده از امتیازات موارد موجود در بند 13 و 14 ماده 7 در ابتدا الزم است بخش جوایز و افتخارات سامانه RMS توسط عضو هیأت علمی تکمیل گردد. الزم به ذکر است مطابق دستورالعمل، فقط موارد ذیل برای اخذ پایه تشویقی قابل قبول می باشد:**

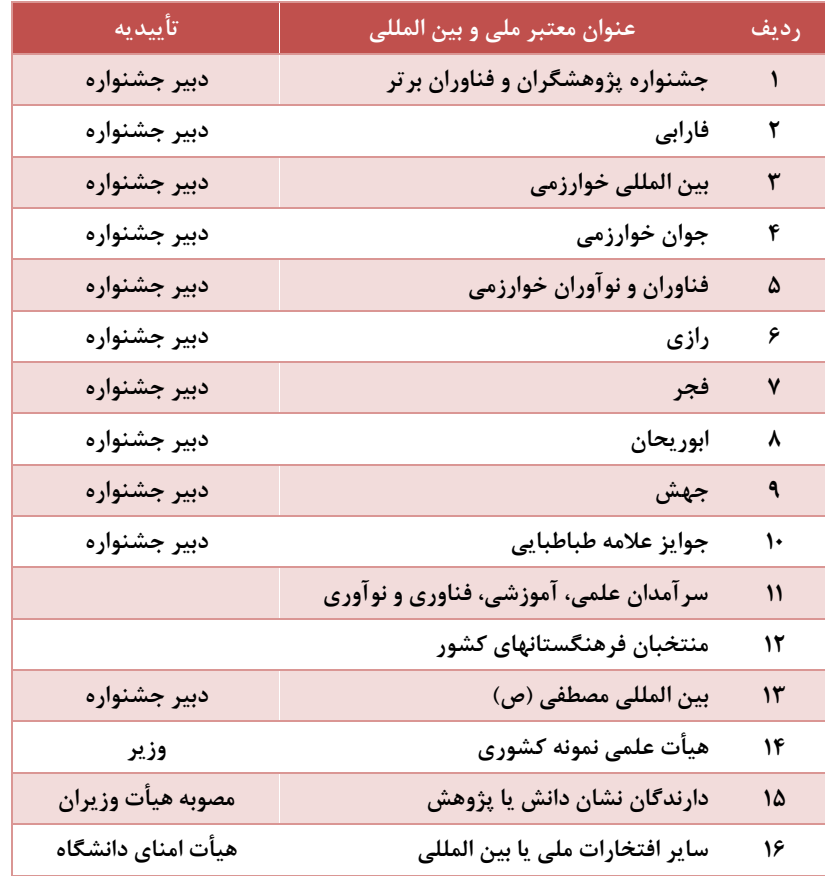